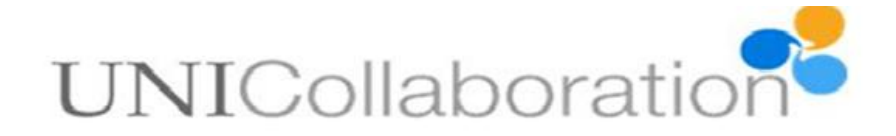

# **IT tools recommended for telecollaborative exchanges.**

Tools and services presented here have been successfully used to facilitate numerous telecollaborative exchanges. We have divided them into the following categories:

- [Platform-like tools](#page-1-0)
- [Online presentation tools](#page-2-0)
- [Communication tools](#page-4-0)
- [Tools for collaborative activities](#page-8-0)
- [Other useful tools](#page-9-0)

Some of the tools have been listed under two or more categories, depending on the character of their main functionalities. All of them are **free** in their basic versions. Very few, such as Skype or Moodle, require installation. A great majority are cloud-based.

The overview is far from being exhaustive. A lot of other tools can be successfully used in telecollaborative situations and new solutions come up almost on a daily basis. If you come across a tool which, in your opinion, is worth sharing with the Uni-Colaboration community, report it please to our [community forum.](http://unicollaboration.eu/?q=forum)

Many of the tutorials we refer to have been created by **Russel Stannard** and published on his website at [http://www.teachertrainingvideos.com/index.html.](http://www.teachertrainingvideos.com/index.html) The site provides free step-by-step tutorials (in English) on how to incorporate technology into your daily teaching. You can also search **YouTube** for more tutorials in other languages.

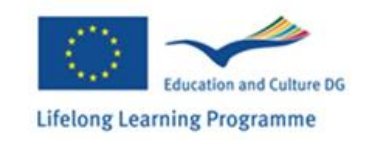

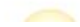

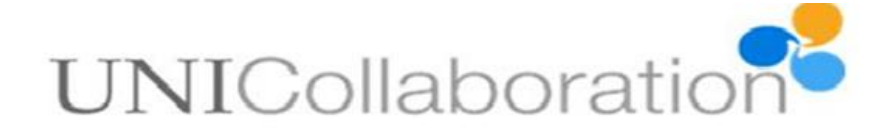

#### <span id="page-1-0"></span>**1 Platform-like tools**

These tools and services can serve as the main repositories of project materials. They can host in-group communication, file uploading or collaborative activities. For more information read the description and watch the suggested tutorials.

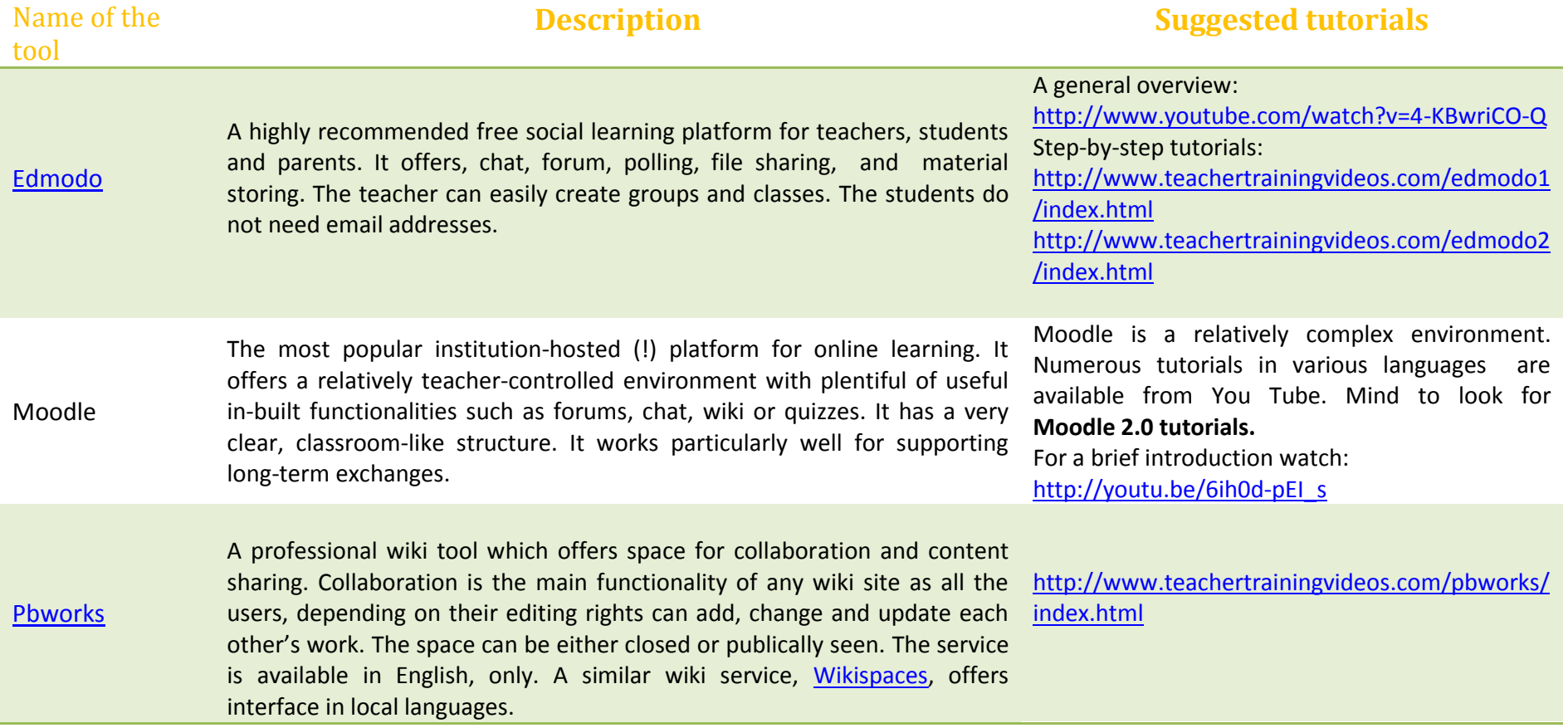

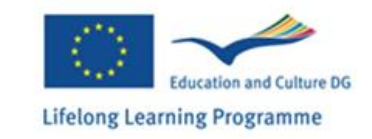

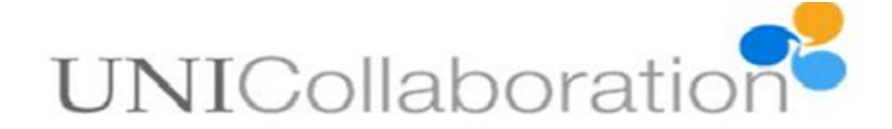

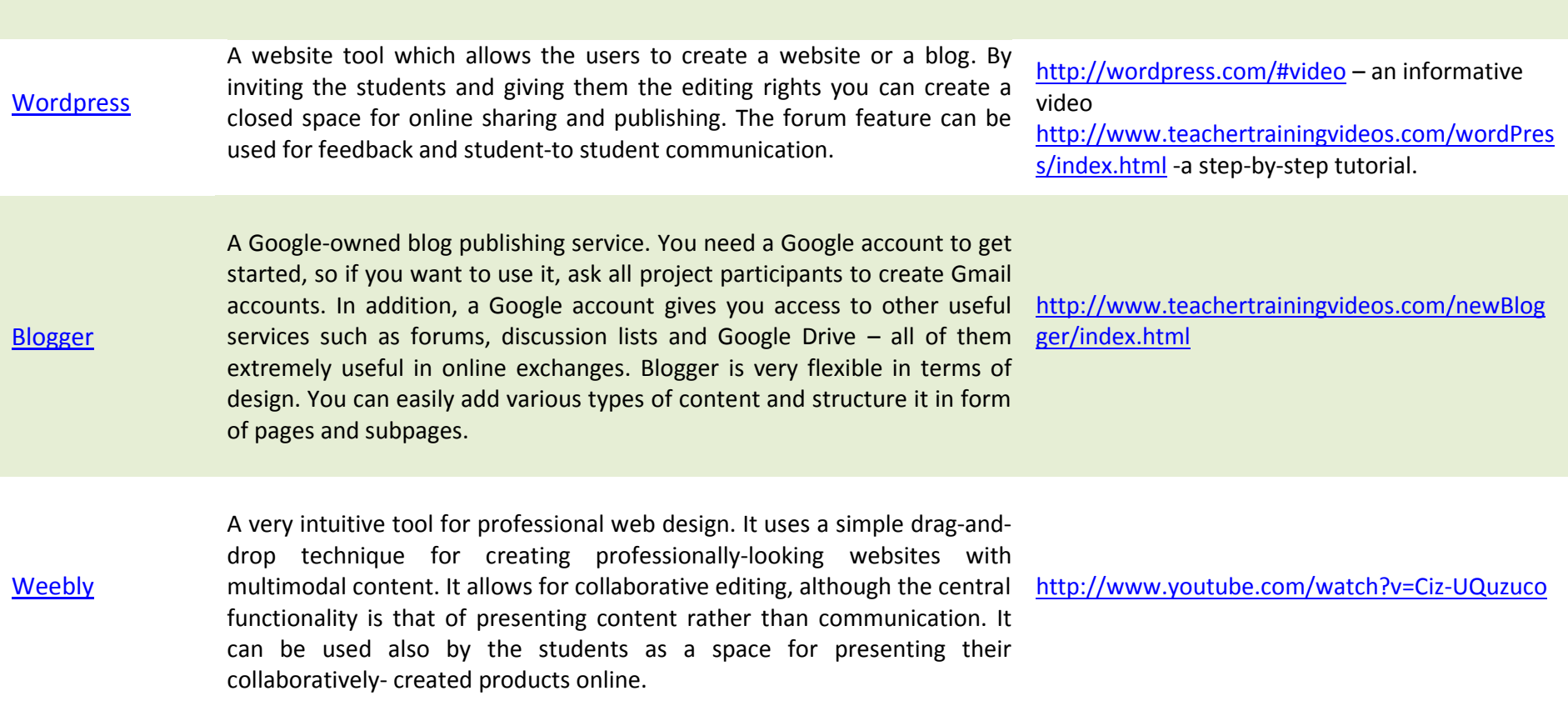

<span id="page-2-0"></span>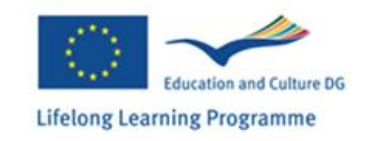

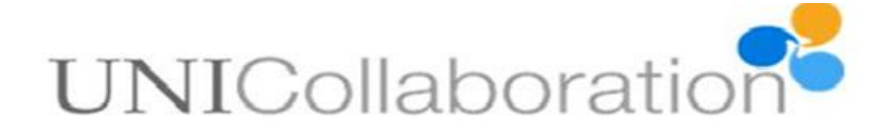

#### **2 Online presentation tools**

At the beginning stage of the exchange the students are often asked to present themselves and/or their home cultures to their partners. They may also need to present the outcomes of their work to other groups, either online or in-class. The following applications lend themselves very well to such tasks – they can be used for creating, sharing and presentation multimodal content. Some of them also offer a co-editing option, which is particularly useful in case of tasks requiring joint product creation.

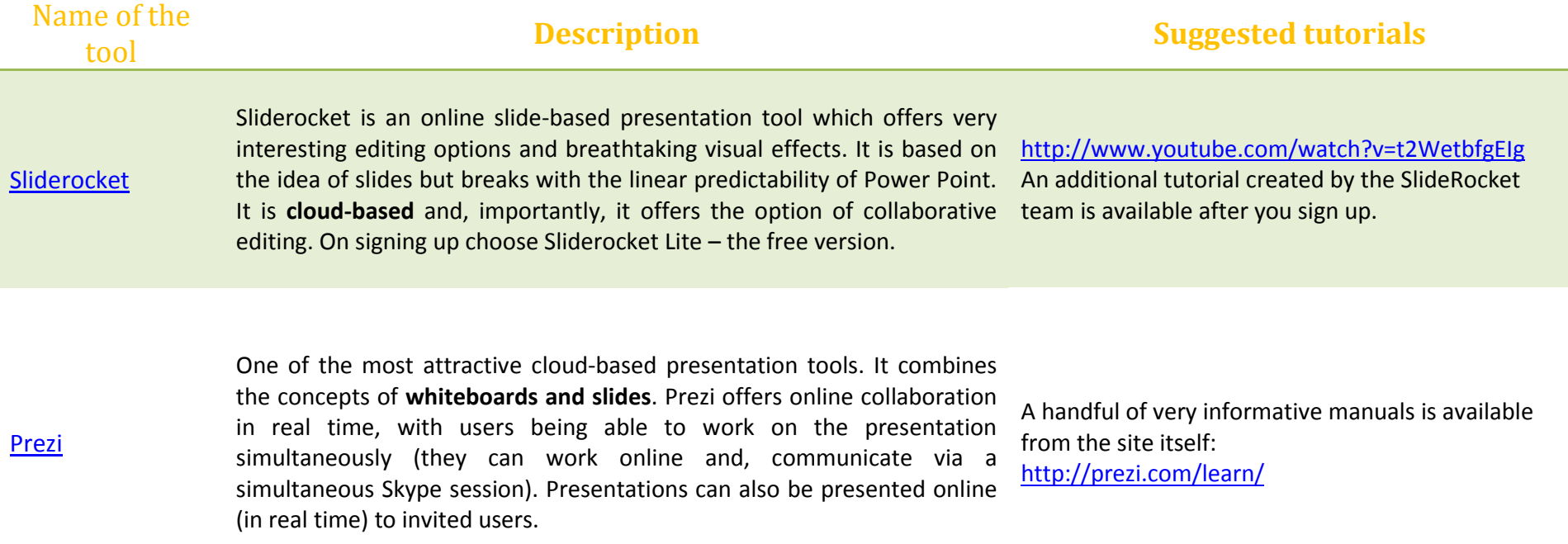

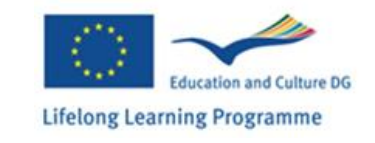

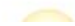

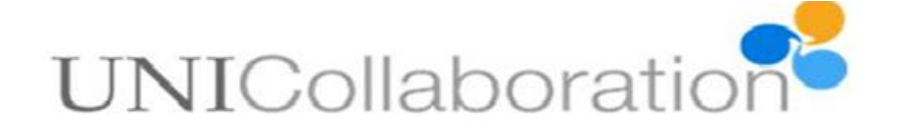

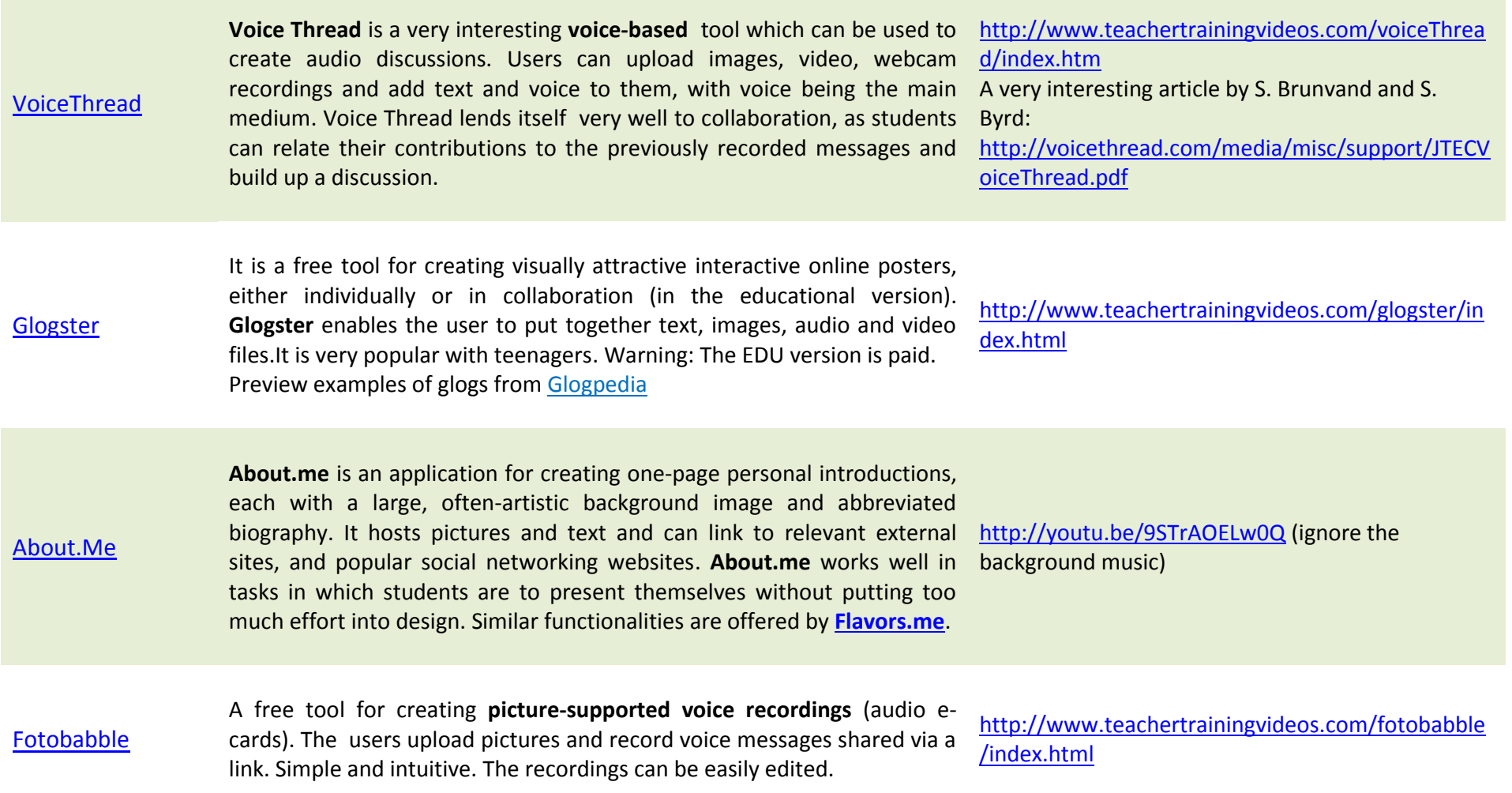

<span id="page-4-0"></span>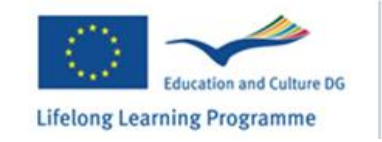

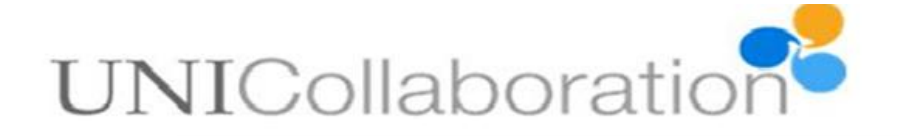

### **3. Online communication tools**

Providing tools for effective communication is one of the imperatives in any online exchange. Before making any decisions you need to consider the following aspects:

- Do I want my students to communicate in real time? Is this possible? Can I synchronise my class time with that of my fellow teacher? Are our time zones close enough?
- Do I expect my students to elaborate on the language they use? Should they have some thinking time before they post their ideas? Asynchronous communication e.g. forums, emails is better suited if you want to concentrate on form.
- Do I want to follow students' communication? Do I want to archive their discourse for future use? (asynchronous communication is easier to archive and analyse).
- Is the mode of communication (written vs. oral) of importance to the project objectives?

Depending on how you answer these question, you can find a lot of free tools for online communication. View the list below to check which of the tools will work best in your situation.

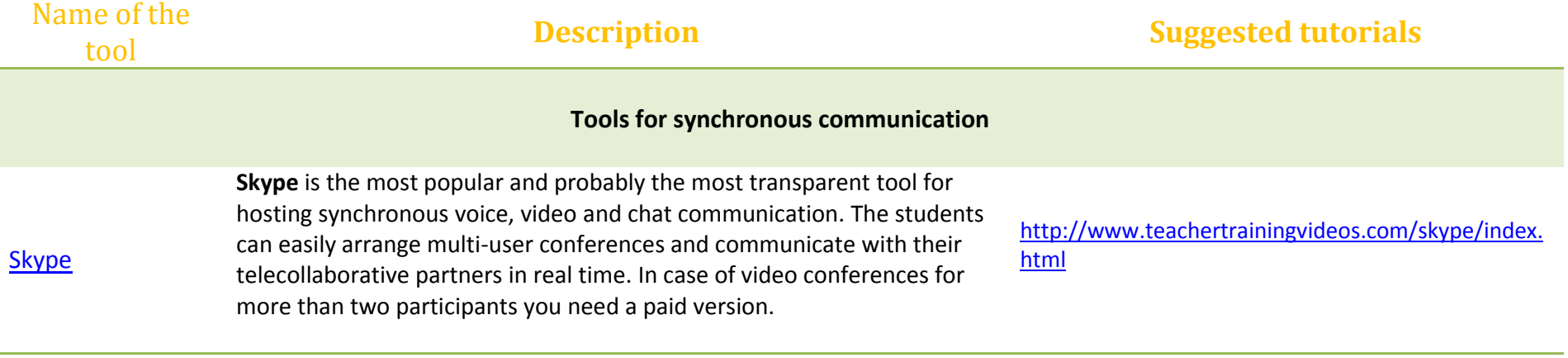

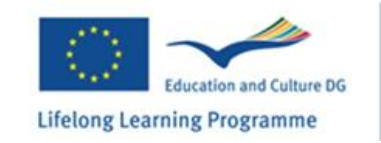

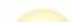

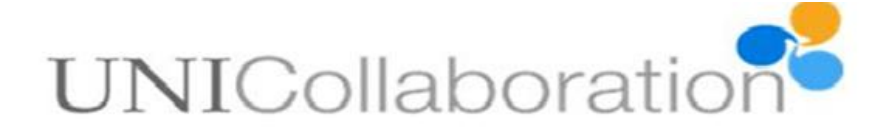

It is an easy to use **online meeting application** which hosts video, voice and chat communication as well as slide sharing. It allows a dispersed group of people to meet and communicate online from anywhere in the world. Typically, a meeting is pre-booked by a registered user and a URL, containing a unique password for the meeting, is returned by the FlashMeeting server. The 'booker' passes this on to the people they wish to participate, who simply click on the link to enter into the meeting at the arranged time. The meetings can be recorded and replayed at a later time.

<http://flashmeeting.e2bn.net/quickstart.html> - print manual.

[http://www.iprimary.co.uk/tutorial.php?tutorialID=0](http://www.iprimary.co.uk/tutorial.php?tutorialID=007) [07](http://www.iprimary.co.uk/tutorial.php?tutorialID=007) - a video tutorial

This **online e-learning platform** offers much more than simply a communication channel. It allows for real-time communication and content sharing. You can run online classes and meetings, and deliver slide-illustrated lectures in real time. It is paid but users with the EDU email extension can use it for free. The free version has certain limitations, though, as the meetings cannot be recorded for absentees.

Chat is very popular with students. It combines the written mode of communication with a speech-like type of discourse. Chat functionality is commonly offered by **messengers** and other **communicators, Gmail, Skype or Facebook**. The main problem with chat, though, is that it is 1) private, 2) ephemeral. This can be avoided if the teacher is invited to join the chat and saves the script. In particular Skype offers archived transcripts.

An extensive list of WiZiQ tutorials is available from here:<http://www.wiziq.com/tutorials/wiziq-tutorial>

chat

**[WiZiQ](http://www.wiziq.com/)** 

[FlashMeeting](http://flashmeeting.e2bn.net/)

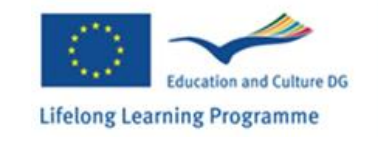

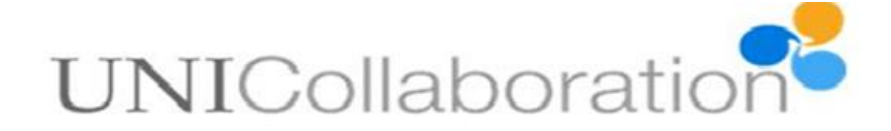

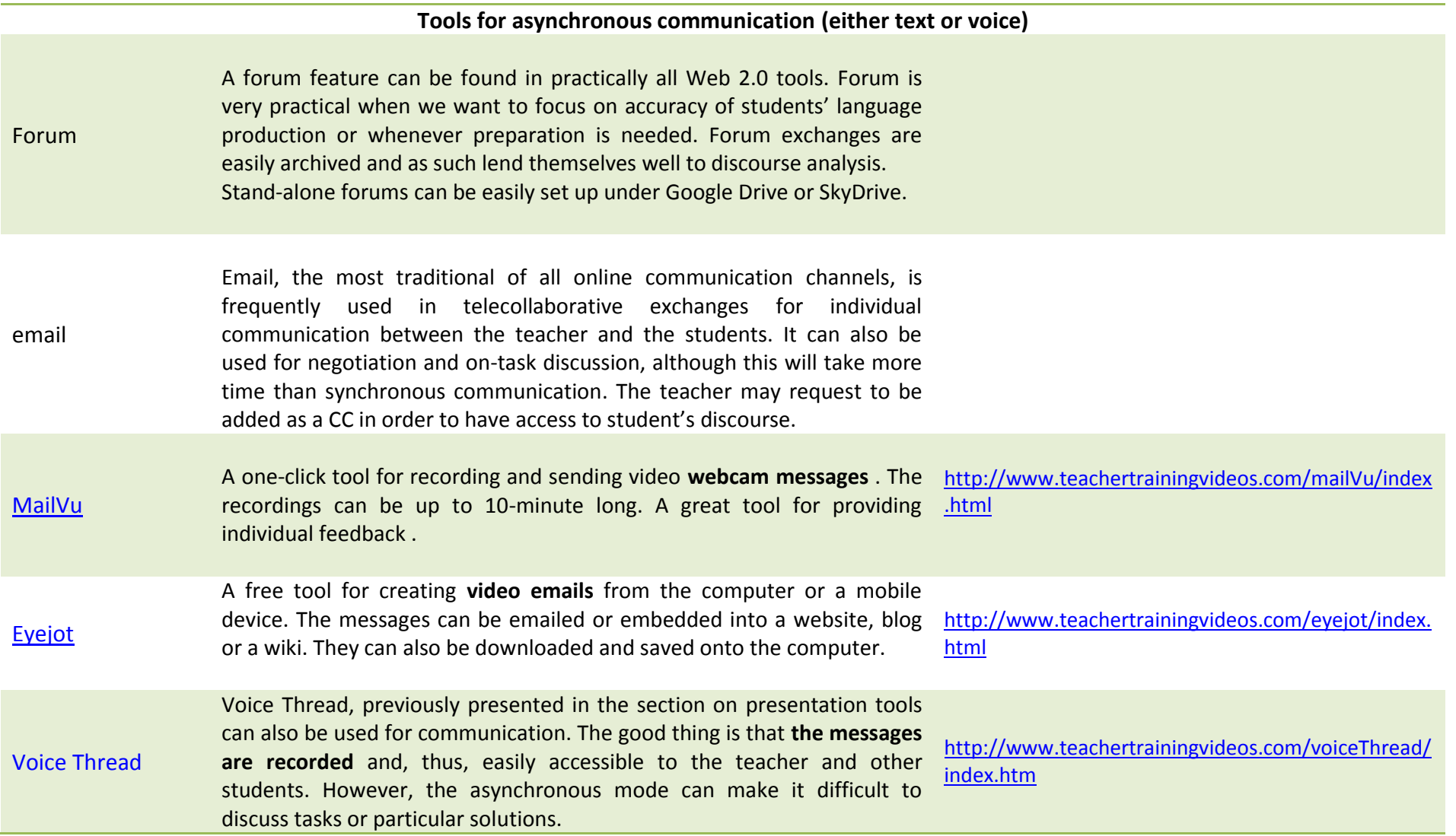

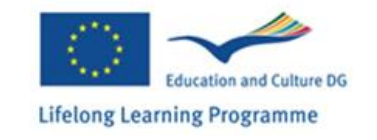

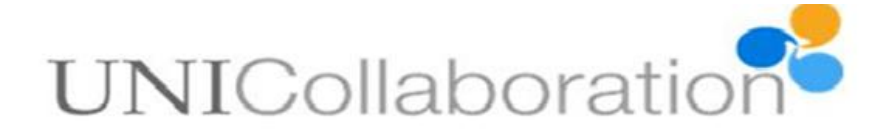

### <span id="page-8-0"></span>**4. Tools for (tele)collaborative activities:**

**(some of the tools have already been covered in the previous sections)**

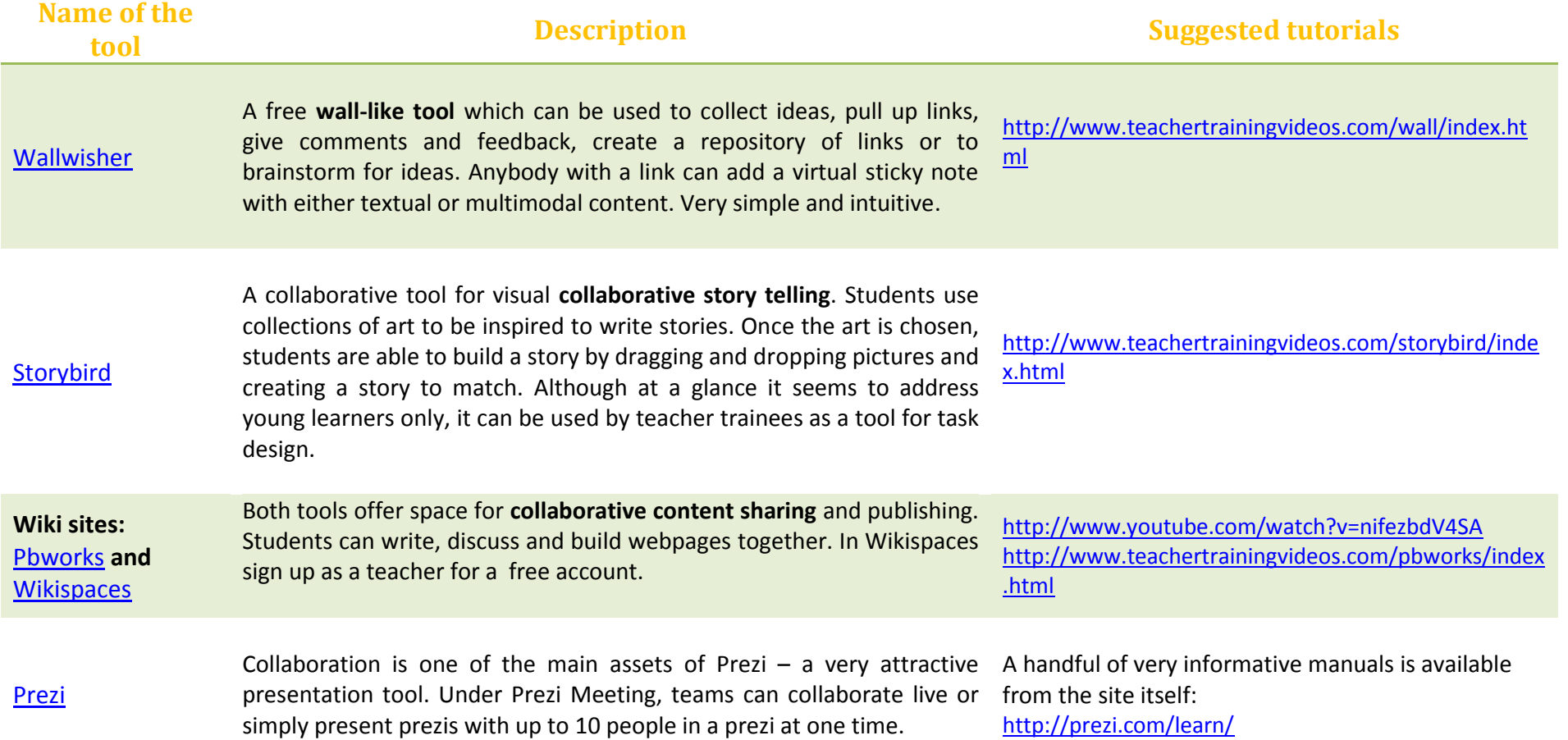

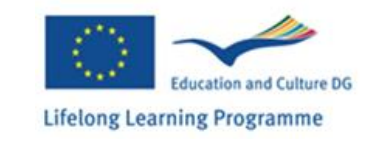

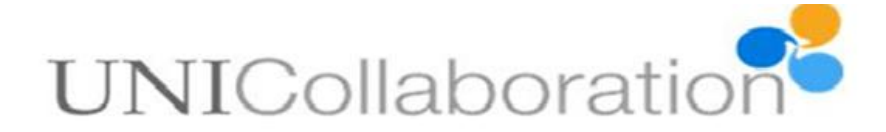

## <span id="page-9-0"></span>**5. Other useful tools**

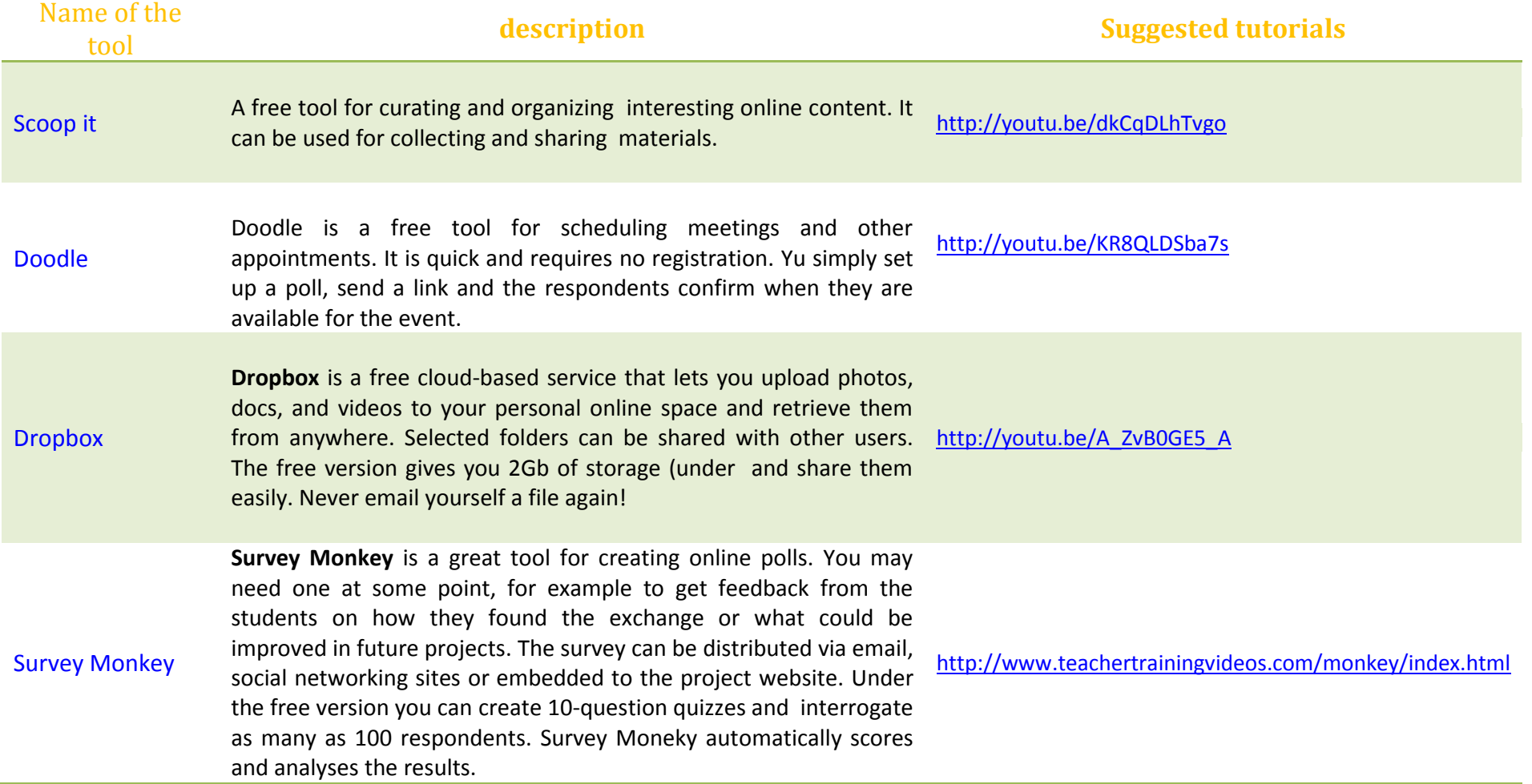

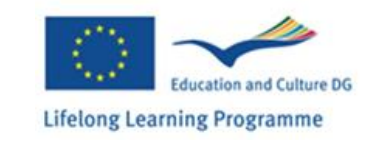

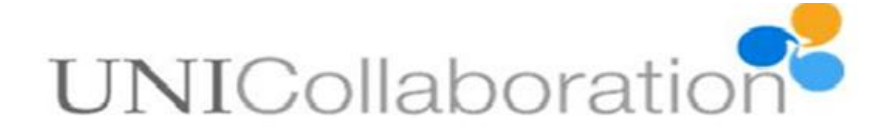

Screencastomatic is a very handy online tool which records the screen of your computer and your voice. Under the free version you can record up to 15 minutes of screencasting, which can be then saved to YouTube or to mp4 or avi files. It can be used for creating video tutorials or for adding voice to otherwise mute presentations. It works well with Macs and Windows machines, but does have some issues with Linux. Tools with similar functions: [Screenr](http://www.screenr.com/) an[d CamStudio.](http://camstudio.org/)

<http://www.teachertrainingvideos.com/omatic/index.html> - screencast-0-matic <http://www.teachertrainingvideos.com/screenr/index.html> -screenr

**[Facebook](http://www.facebook.com/)**

[Screecast-o-matic](http://www.screencast-o-matic.com/)

This **social networking** site is so popular that it does not need any particular introduction. In telecollaborative projects it is popular with students as the main channel for informal communication. Teachers may also wish to create a private group for project members. In particular, it can boost socializing and students' informal relationships.

A basic tutorial on how to set up your Facebook profile: <http://www.youtube.com/watch?v=W6Lq-P4jeTQ>

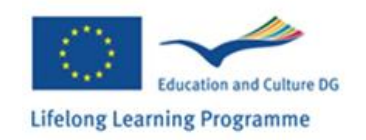